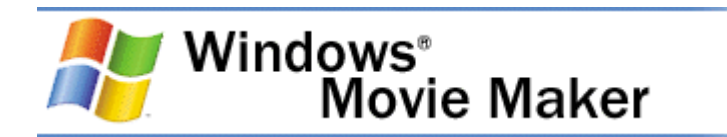

# **Программа Windows Movie Maker как инструмент создания и редактирования видео**

**Windows Movie Maker** - это бесплатная программа для создания и редактирования любительских фильмов, которая входит в комплект операционных систем семейства Microsoft Windows, начиная с Windows ME и заканчивая Windows Vista.

С помощью этой программы можно создавать монтировать и демонстрировать свои фильмы прямо на домашнем ПК при выполнении простых операций перетаскивания мышью. Программа позволяет добавлять специальные эффекты, дикторский текст и музыку. После создания фильма Вы сможете записать его на компакт-диск, отослать друзьям и знакомым по электронной почте или выложить его в Интернете.

Данная программа довольно проста в использовании и в первую очередь она рассчитана на любительское создание фильмов. Но не следует считать простоту программы ее недостатком, а скорее, наоборот. Безусловно, что в качестве видеоредактора программа Windows Movie Maker слабовата, но вот в качестве программы для создания слайдшоу это приложение как раз то, что нужно. В некоторых аспектах этой программе уступают даже профессиональные приложения для создания видео. Данная программа имеет:

- Простой и интуитивно понятный интерфейс.
- Возможность создания фильмов профессионального качества.
- Возможность создать из изображений слайдшоу.
- Возможность получать видео с цифровой или аналоговой видеокамеры.
- Поддержку большого количества видеокамер, включая аналоговые и цифровые.
- Возможность записи фильмов с компьютера непосредственно на видеокамеру.
- Возможность обрезать и склеивать видео.
- Возможность добавлять эффекты переходов, заголовки и титры, звуковую дорожку.
- Сохранение высочайшего качества изображения и звука с помощью самой современной технологии сжатия Windows Media.
- Возможность настройки качества создаваемого фильма.
- Возможность сохранения фильма непосредственно на видеокамеру.

# **Недостатки программы**

Первое, Windows Movie Maker представляет собой бесплатную программу, включённую в XP – систему: для нас должно быть ясно, что редактирующая видеопрограмма – это не главное приложение сил Microsoft, и Movie Maker является, на самом деле, только базовым пакетом для редактирования видео. Это не продвинутая программа. Есть другие видеопрограммы от других продавцов, которые гораздо, гораздо лучше, поэтому можно сказать честно, что, если вы действительно интересуетесь редактированием и производством фильмов, то вам надо поискать другой программный пакет, который реально даст вам весь спектр возможностей и инструментов. Однако Windows Movie Maker бесплатен и легкодоступен; если у вас есть потребность в базовом редактировании видео, приложение будет работать прекрасно. В общем, программа очень наглядная и лёгкая в использовании.

Есть одно предостережение относительно Windows Movie Maker: когда вы создаёте фильм в Movie Maker, то вынуждены сохранять в файловом формате WMV. У вас нет возможности использовать другие стандартные видеоформаты, такие как AVI или MPEG, даже если Windows Movie Maker умеет читать эти типы файлов. Вопрос здесь в том, что вам здесь будет нужен компьютер Windows, в который инсталлирован Мультимедийный проигрыватель (Windows Media Player), дабы иметь возможность воспроизводить файлы Movie Maker. Это может быть не таким уж большим неудобством, но если вы хотите воспроизводить видео на компьютере, который не имеет Мультимедийного проигрывателя, например, на Macintosh, то можете заполучить проблемы с совместимостью.

После выхода Висты, работа над этой удивительной программой была совершенно полностью приостановлена. В виде замены для неё теперь поставляется приложение под названием Киностудия Windows, которая входит в состав бесплатного загружаемого программного обеспечения с официального сайта компании Майкрософт, а также программного пакета системы Windows Live.

### **Достоинства программы**

Вы без каких-либо серьёзных и трудных проблем сможете спокойно загружать свои любимые фотографии и видео, записанные с камеры или просто телефона и сразу же моментальным образом приступить к совершенно идеальному созданию своих собственных фильмов. У вас будет возможность удобно упорядочить свои фотографии, а также видеоролики в обширных библиотеках системы Windows 7 или просто в Фотоальбоме, чтобы без проблем находить и впоследствии добавлять те из них, которые планируете использовать при работе в Киностудии Movie Maker, не осуществляя лишних действий, отнимающих время.

В случае использования вами Windows или пакета Microsoft Office, в Киностудии для вас не будет ничего нового, все окажется привычным, и знакомым. Все необходимые для работы средства в ней пребывают под рукой пользователя. Вам нужно всего лишь навести указатель на тему какого-либо автофильма в Movie Maker, переход или случайный эффект, и изменения моментально отобразятся.

У вас будет возможность просто взять, и перетащить видео и фотографии с диска компьютера непосредственно в Киностудию. И после этого расположить их на имеющейся раскадровке в том виде, который вам нужен. Так же вы сможете предварительно просмотреть фильм совершенно в любое время. Киностудия способна совершенно беспрепятственно работать с остальными компонентами, содержащимися в Windows Live. Вы сможете добавлять заголовки к вашим фотографиям, находящимся в Фотоальбоме, и они после этого автоматически будут отображаться в Киностудии на русском языке. У вас появится великолепная изумительная возможность обмениваться созданными фильмами в специальной службе SkyDrive и параллельно с этим просматривать их вместе с вашими друзьями прямо во время разговора в специализированной для этого программе Messenger русской версии. Или просто отправьте их по удобной электронной почте при помощи службы под названием Hotmail.

# **Алгоритм работы с программой и создания видеофильма**

1. Запуск программы. По умолчанию запустить программу можно нажав кнопку "Пуск", далее необходимо перейти в меню "Программы" и выбрать там "Windows Movie Maker 2.6".

2. Импорт содержимого. На панели инструментов нажимаем, к примеру "Import pictures" (Импорт изображений) и выбираем несколько изображений. После того как вы выберете необходимые изображения они будут отображены в окне проекта Collections (Сборники). Таким же образом Вы сможете добавить видео, или аудио информацию просто нажав пункты "Import video", "Import audio or music" соответственно.

3. Добавление объектов на шкалу времени. Теперь из окна проекта Collections (Сборники) перетаскиваем объекты на шкалу времени. Которые кстати можно добавить нажав на пункт меню, разворачивающееся при клике правой кнопкой мыши "Add TimeLine" (Добавить на шкалу времени) или просто нажав комбинацию горячих клавиш "Ctrl + D". Также в панели задач есть довольно полезный пункт под названием "Make an AutoMovie"

(Создание автофильма), который поможет вам автоматически добавить все объекты, находящиеся в окне проекта Collections (Сборники).

4. Добавление названий и титров. Это, пожалуй, самая интересная возможность программы Windows Movie Maker, которая позволяет создавать замечательные короткометражные фильмы. Для того чтобы добавить заголовок необходимо в панели задач в категории "Edi Movie" выбрать пункт "Make titles or credits" (Создание названий и титров) или в главном окне во вкладке "Tools" (Сервис) выбрать пункт "Titles and Credits…" (заголовки и титры). После чего в появившемся окне можно будет выбрать место в клипе, которое будет присвоено новой надписи: в начале, в конце, перед выделенным объектом, после выделенного объекта или на выделенном объекте. Далее следует выбрать нужный пункт и заполнить текстовое поле. Также можно задать шрифт и способ анимированного отображения надписи.

5. Добавление видео эффектов и переходов. Для того чтобы добавить видеоэффекты и переходы необходимо для начала выбрать из панели задач пункт View video effects (Просмотр видео эффектов) или View video transitions (Просмотр видео переходов), после чего откроется окно с наглядно представленными небольшими миниатюрами эффектов (или переходов). Вы можете посмотреть их в работе просто выбрав любую миниатюру и эффект автоматически проиграется во встроенном плеере. Для добавления понравившихся элементов можно просто перетянуть их на нужный кадр. Эффекты и особенно переходы очень удобно добавлять в режиме раскадровки.

6. Редактирование фильма в окне шкалы времени. После добавления элементов следует установить длительность их проигрывания. Это можно сделать, выделив на шкале времени нужный объект и потянув его за края. Следует помнить о том, что если вы хотите, чтобы при отображении, например, картинки одновременно показывался какой-либо текст, то необходимо уделить внимание задаваемому для проигрывания времени. Так, например, при добавлении текста, который будет занимать на экране максимальное пространство, для картинки следует устанавливать время проигрывания около 15 секунд плюс 2 секунды на переходы. При определении продолжительности проигрывания лучше всего засеките секундомером, сколько Вам нужно времени для спокойного чтения заголовка. Для более удобной настройки воспользуйтесь функцией изменения масштаба, с помощью которой можно более точно и легко установить временные рамки для отображения тех или иных объектов. Для этого можно воспользоваться кнопками с изображением лупы или горячими клавишами Page Down и Page Up. Также при редактировании следует уделить особое внимание музыкальному сопровождению. Установите плавное нарастание проигрывания аудио-сопровождения в начале и затухание, в конце нажав на правую кнопку мыши в шкале времени над дорожкой "Audio" и выбрав пункты "Fade In" (нарастание) и "Fade Out" (затухание). Плюс ко всему в том же выпадающем меню можно настроить громкость, выбрав пункт "Volume".

7. Сохранение и создание фильма. Последним этапом в работе с программой Windows Movie Maker будет создание и сохранение видеоклипа. Для этого Вам необходимо будет просто в панели задач выбрать пункт "Save to my computer" (Сохранение на компьютере) или "Send DV camera" (Отправить на цифровую камеру). Потом следуйте подсказкам мастера и наслаждайтесь просмотром созданного клипа.

В создании видеофильма можно выделить следующие этапы:

1 этап. «Мозговой штурм» по определению целей и задач проекта, темы и содержания.

2 этап. Создание сценария видеофильма.

3 этап. Работа с источниками информации (сбор, анализ, систематизация, обобщение).

4 этап. Работа над созданием видеофильма.

5 этап. Показ фильма. Анализ результатов деятельности по проекту.

# **Полезные ссылки и ответы на часто встречающиеся вопросы:**

#### **Эта программа находится в Windows XP Путь: Program Files - Movie Maker - moviemk.exe**

# **[Windows Movie Maker](http://www.1vm.ru/html/maker/windowsmoviemaker.htm)**

### **[С чего начать](http://www.1vm.ru/html/maker/gettingstarted.htm)**

# **[Ключевые понятия](http://www.1vm.ru/html/maker/keyconcepts.htm)**

[Основные сведения о сборниках, проектах и фильмах](http://www.1vm.ru/html/maker/understandingprojectsandmovies.htm)

**В [Основные сведения об исходных файлах](http://www.1vm.ru/html/maker/understandingsourcefiles.htm)** 

# **[Основные сведения об устройствах видеозаписи](http://www.1vm.ru/html/maker/understandingcapturedevices.htm)**

- [Устройства видеозаписи](http://www.1vm.ru/html/maker/aboutvideocapturedevices.htm)
- **В**[Устройства звукозаписи](http://www.1vm.ru/html/maker/aboutaudiocapturedevices.htm)
- **В** [Подключение устройств записи](http://www.1vm.ru/html/maker/connectingcapturedevices.htm)

**В** [Буфер записи](http://www.1vm.ru/html/maker/aboutthecapturebuffer.htm)

# **[Сохранение фильма](http://www.1vm.ru/html/maker/aboutsavingamovie.htm)**

- **Пехнология Windows Media**
- **В** [Основные сведения о настройках видео](http://www.1vm.ru/html/maker/understandingcapturesettings.htm)
- **В** [Основные сведения о скорости подключения](http://www.1vm.ru/html/maker/understandingconnectionspeeds.htm)

#### **[Подготовка к созданию видео](http://www.1vm.ru/html/maker/preparingtocreateyourvideo.htm)**

- **Е** [Создание и повышение качества видео](http://www.1vm.ru/html/maker/creatingandimprovingvideo.htm)
- **Е [Компенсация дефектов видео](http://www.1vm.ru/html/maker/compensatingforflawsinvideo.htm)**
- **Е [Создание и повышение качества звука](http://www.1vm.ru/html/maker/creatingandimprovingaudio.htm)**
- [Требования к оборудованию](http://www.1vm.ru/html/maker/systemrequirements.htm)
- **В** [Поддерживаемые типы файлов](http://www.1vm.ru/html/maker/supportedfiletypes.htm)

#### **ВО** сочетаниях клавиш

### **[Основные сведения об интерфейсе Windows Movie Maker](http://www.1vm.ru/html/maker/understandingthewindowsmoviemakerinterface.htm)**

# **В** [Строка меню и панель инструментов](http://www.1vm.ru/html/maker/aboutthemenubarandtoolbar.htm)

# **[Панели](http://www.1vm.ru/html/maker/aboutthepanes.htm)**

- **Е [Панель операций с фильмами](http://www.1vm.ru/html/maker/idd_task_pane.htm)**
- **В** [Панель сборников](http://www.1vm.ru/html/maker/aboutthecollectionsarea.htm)
- **[Панель содержимого](http://www.1vm.ru/html/maker/aboutthecontentspane.htm)**
- **ВОКНО МОНИТОРА**

# **[Раскадровка и шкала времени](http://www.1vm.ru/html/maker/aboutthestoryboardandtimeline.htm)**

- **В** [Раскадровка](http://www.1vm.ru/html/maker/aboutthestoryboard.htm)
- **E** [Шкала времени](http://www.1vm.ru/html/maker/aboutthetimeline.htm)

# **[Использование программы Windows Movie Maker](http://www.1vm.ru/html/maker/usingwindowsmoviemaker.htm)**

# **[Запись видео](http://www.1vm.ru/html/maker/usingthevideocapturewizard.htm)**

- **В** [Как полностью записать видео с кассеты на цифровую камеру](http://www.1vm.ru/html/maker/tocapturevideofromtapeinadvcamcorder.htm)
- [Как частично записать видео с кассеты на цифровую камеру](http://www.1vm.ru/html/maker/tocapturepartsofvideofromatapeinadvcamcorder.htm)
- **Е** Как записать видео с кассеты на [аналоговую камеру или видеомагнитофон](http://www.1vm.ru/html/maker/tocapturevideofromtapeinananalogcamcorderofvcr.htm)
- **В** [Как записать прямое видео](http://www.1vm.ru/html/maker/tocapturelivevideo.htm)

# **[Выбор устройства видео](http://www.1vm.ru/html/maker/idd_recwiz_device_page.htm)- и звукозаписи**

**В** [Как изменить устройство записи](http://www.1vm.ru/html/maker/tochangethecapturingdevice.htm)

# **[Основные сведения о диалоговом окне Настройка устройств видеозаписи](http://www.1vm.ru/html/maker/idd_capwiz_wdmconfig.htm)**

- В [Как изменить настройки камеры](http://www.1vm.ru/html/maker/tochangecamerasettings.htm)
- **В** [Как изменить настройки видео](http://www.1vm.ru/html/maker/tochangevideosettings.htm)

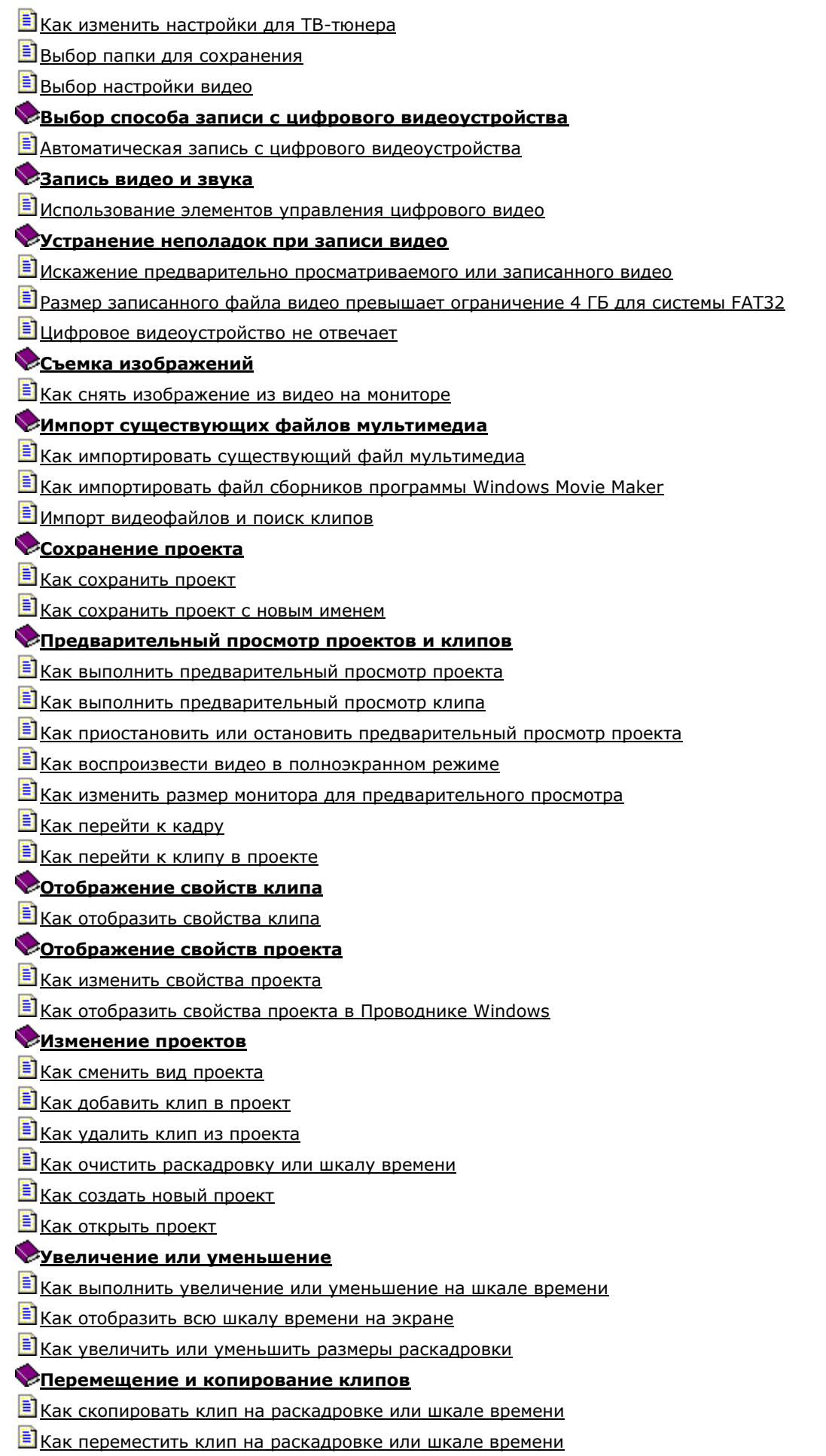

**Е [Как сдвинуть клип на шкале времени](http://www.1vm.ru/html/maker/tonudgeacliponthetimeline.htm)** 

### **[Отмена выполненных действий](http://www.1vm.ru/html/maker/undoingactions.htm)**

- **В** [Как отменить последнее действие](http://www.1vm.ru/html/maker/toundothelastaction.htm)
- **В** [Как вернуть отмененное действие](http://www.1vm.ru/html/maker/toredothelastundoneaction.htm)
- **В** [Как отменить или вернуть сразу несколько действий](http://www.1vm.ru/html/maker/toundoorredomultipleactionsatonetime.htm)

### **[Использование функции автофильма](http://www.1vm.ru/html/maker/usingautoedit.htm)**

- **Е** [Как создать автофильм](http://www.1vm.ru/html/maker/tocreateanautomovie.htm)
- **В** [Выбор вида монтажа автофильма](http://www.1vm.ru/html/maker/idd_autoedit_page1.htm)
- **В** [Ввод текста названия](http://www.1vm.ru/html/maker/idd_autoedit_page3.htm)
- **В** [Выбор фоновой музыки](http://www.1vm.ru/html/maker/idd_autoedit_page2.htm)
- **[Монтаж клипов](http://www.1vm.ru/html/maker/editingclips.htm)**

#### **[Разделение и объединение клипов](http://www.1vm.ru/html/maker/splittingandcombingclips.htm)**

- **Е [Как разделить видео](http://www.1vm.ru/html/maker/tosplitavideooraudioclip.htm) или аудиоклип**
- **Е [Как объединить разделенный видео](http://www.1vm.ru/html/maker/tocombineasplitaudioorvideoclip.htm) или аудиоклип**

### **[Обрезка клипов](http://www.1vm.ru/html/maker/trimmingclips.htm)**

- **В** [Как обрезать клип](http://www.1vm.ru/html/maker/totrimaclip.htm)
- **Е [Как убрать точки монтажа](http://www.1vm.ru/html/maker/tocleartrimpoints.htm)**

#### **[Создание клипов](http://www.1vm.ru/html/maker/creatingclips.htm)**

**Е [Как создать клипы для существующего видеоклипа](http://www.1vm.ru/html/maker/tocreateclipsforanimportedorcapturedvideofile.htm)** 

# **Использование [видеопереходов, видеоэффектов и названий](http://www.1vm.ru/html/maker/usingvideotransitionseffectsandtitles.htm)**

# **[Работа с видеопереходами](http://www.1vm.ru/html/maker/workingwithtransitionsandeffects.htm)**

- **В** [Как добавить видеопереход](http://www.1vm.ru/html/maker/toaddatransition.htm)
- **Е [Как изменить продолжительность видеоперехода](http://www.1vm.ru/html/maker/tochangethetransitionduration.htm)**
- **В** [Как удалить видеопереход](http://www.1vm.ru/html/maker/toremoveatransition.htm)

# **[Использование видеоэффектов](http://www.1vm.ru/html/maker/usingvideoeffects.htm)**

- [Как добавить видеоэффект](http://www.1vm.ru/html/maker/toaddaneffect.htm)
- **В** [Как удалить видеоэффект](http://www.1vm.ru/html/maker/toremoveaneffect.htm)

#### **[Изменение видеоэффектов](http://www.1vm.ru/html/maker/idd_change_effects.htm)**

**Е [Как добавить или удалить видеоэффекты](http://www.1vm.ru/html/maker/toaddorremovevideoeffects.htm)** 

### **[Добавление названий и титров](http://www.1vm.ru/html/maker/addingtitlesandcredits.htm)**

- **В** [Как добавить название или титры](http://www.1vm.ru/html/maker/toaddatitleorcredit.htm)
- **Е [Как изменить существующее название](http://www.1vm.ru/html/maker/toeditanexistingtitle.htm)**
- **В** [Как изменить время отображения названия](http://www.1vm.ru/html/maker/tochangethetitleduration.htm)
- **В** [Как удалить название](http://www.1vm.ru/html/maker/toremoveatitle.htm)
- **[Выбор местоположения названия](http://www.1vm.ru/html/maker/idd_titling_page1.htm)**
- [Ввод текста названия](http://www.1vm.ru/html/maker/idd_titling_page3.htm)
- [Выбор анимации названия](http://www.1vm.ru/html/maker/idd_titling_page5.htm)
- **В** [Выбор шрифта и цветов для названия](http://www.1vm.ru/html/maker/idd_titling_page6.htm)

#### **[Работа со звуком](http://www.1vm.ru/html/maker/workingwithaudio.htm)**

# **[Запись комментариев по шкале времени](http://www.1vm.ru/html/maker/idd_narrate_page.htm)**

**В [Как записать комментарий по шкале времени](http://www.1vm.ru/html/maker/tonarratethetimeline.htm)** 

# **[Настройка уровня звука](http://www.1vm.ru/html/maker/idd_audio_balance.htm)**

В [Как настроить уровень звука](http://www.1vm.ru/html/maker/toadjusttheaudiolevel.htm)

### **[Добавление звуковых эффектов](http://www.1vm.ru/html/maker/addingaudioeffects.htm)**

- [Как добавить звуковой эффект](http://www.1vm.ru/html/maker/toaddanaudioeffect.htm)
- **В** [Как удалить звуковой эффект](http://www.1vm.ru/html/maker/toremoveanaudioeffect.htm)
- **В** [Как отключить звук](http://www.1vm.ru/html/maker/tomuteaudio.htm)

### **[Регулировка громкости аудиоклипа](http://www.1vm.ru/html/maker/idd_clip_audio_adjust.htm)**

**Е** [Как отрегулировать громкость аудиоклипа](http://www.1vm.ru/html/maker/toadjustthevolumeofanaudioclip.htm)

#### **[Упорядочение сборников и клипов](http://www.1vm.ru/html/maker/organizingcollectionsandclips.htm)**

**В** [Как изменить вид клипа](http://www.1vm.ru/html/maker/tochangetheclipview.htm)

**В** [Как упорядочить клипы на панели содержимого](http://www.1vm.ru/html/maker/toarrangeclipsinthecontentspane.htm)

**Е [Как создать сборник](http://www.1vm.ru/html/maker/tocreateanewcollection.htm)** 

**В** [Как удалить сборник](http://www.1vm.ru/html/maker/todeleteacollection.htm)

В [Как переименовать сборник](http://www.1vm.ru/html/maker/torenameacollection.htm)

**В** [Как удалить клип из сборника](http://www.1vm.ru/html/maker/todeleteaclipfromacollection.htm)

В [Как скопировать клип в сборник](http://www.1vm.ru/html/maker/tocopyacollection.htm)

# **[Работа с файлом сборников](http://www.1vm.ru/html/maker/workingwiththecollectionsfile.htm)**

**Е [Как создать резервную копию файла сборников](http://www.1vm.ru/html/maker/tobackupthecollectionsfile.htm)** 

**В** [Как восстановить файл сборников](http://www.1vm.ru/html/maker/torestorethecollectionsfile.htm)

#### **[Сохранение и отправка фильмов](http://www.1vm.ru/html/maker/idd_savemoviewizard_page_playbacksite.htm)**

### **[Сохранение фильма на компьютере](http://www.1vm.ru/html/maker/mycomputer.htm)**

**В** [Как сохранить фильм на компьютере](http://www.1vm.ru/html/maker/tosaveamovieonyourcomputer.htm)

**Е [Как сохранить фильм на карманный ПК](http://www.1vm.ru/html/maker/tosaveandcopyamovieforplaybackonapocketpc.htm)** 

[Как открыть и просмотреть фильм в папке Мои видеозаписи](http://www.1vm.ru/html/maker/toopenandwatchamovieinthemyvideosfolder.htm)

**Е сохранение фильма для воспроизведения на локальном компьютере** 

**В** завершение работы мастера сохранения фильмов при сохранении на компьютере

### **[Устранение неполадок при сохранении фильма на компьютере](http://www.1vm.ru/html/maker/troubleshootingsavingamovietomycomputer.htm)**

[Файл фильма превышает ограничение 4 ГБ для системы FAT32](http://www.1vm.ru/html/maker/moviefileexceedsthefat324gigabytesizelimit.htm)

**Е [Недостаточно свободного места на диске](http://www.1vm.ru/html/maker/notenoughdiskavailablefreediskspace.htm)** 

**В**[Отсутствует папка для сохранения фильма](http://www.1vm.ru/html/maker/moviefilesavingdestinationdoesnotexist.htm)

**[Не найдены исходные файлы для фильма](http://www.1vm.ru/html/maker/sourcefilesformovienotfound.htm)** 

# **[Сохранение фильма на записываемом компакт](http://www.1vm.ru/html/maker/recordablecd.htm)-диске**

**Е [Как сохранить фильм на записываемом \(CD](http://www.1vm.ru/html/maker/tosaveandcopyamovietoarecordableorrewriteab.htm)-R) или перезаписываемом (CD-RW) компакт-диске** 

[Сохранение фильма для воспроизведения на записываемом компакт](http://www.1vm.ru/html/maker/idd_savemoviewizard_page_progresscd.htm)-диске

**В**Завершение работы мастера сохранения фильмов при сохранении фильма на записываемый [компакт](http://www.1vm.ru/html/maker/idd_savemoviewizard_page_finishcd.htm)-диск

### **[Устранение неполадок при сохранении фильма на записываемый компакт](http://www.1vm.ru/html/maker/troubleshootingcopyingamovietoarecordablecd.htm)-диск**

**В дисковод для записи компакт-дисков не обнаружен** 

**Эдисковод для записи компакт-дисков не готов к записи** 

**В** [Нет разрешения для записи компакт](http://www.1vm.ru/html/maker/permissiondeniedforrecordingcds.htm)-дисков

**В [Отсутствует записываемый компакт](http://www.1vm.ru/html/maker/norecordablecd.htm)-диск** 

**Э** [Диск не является записываемым или перезаписываемым](http://www.1vm.ru/html/maker/cdisnotrecordableorrewriteable.htm)

# **[Отправка фильма по электронной почте](http://www.1vm.ru/html/maker/email.htm)**

**В** [Как отправить фильм по электронной почте](http://www.1vm.ru/html/maker/tosendamovieasanattachmentinanemailmessage.htm)

[Сохранение фильма для отправки по электронной почте](http://www.1vm.ru/html/maker/idd_savemoviewizard_page_progressemail.htm)

**В**[Завершение работы мастера сохранения фильмов при отправке фильма по электронной почте](http://www.1vm.ru/html/maker/idd_savemoviewizard_page_finishemail.htm)

# **[Устранение неполадок при отправке фильма по электронной почте](http://www.1vm.ru/html/maker/troubleshootingsendingamoviebyemail.htm)**

[Размер файла слишком большой для отправки по электронной почте.](http://www.1vm.ru/html/maker/idd_savemoviewizard_page_movietoobigforemail.htm)

[Программа электронной почты не поддерживает автоматические вложения](http://www.1vm.ru/html/maker/emailprogramdoesnotsupportautomaticattachments.htm)

**Вопределение [и изменение программы электронной почты по умолчанию](http://www.1vm.ru/html/maker/determiningandchangingyourdefaultemailprogram.htm)** 

# **[Отправка фильма на веб](http://www.1vm.ru/html/maker/theweb.htm)-узел**

[Как отправить фильм на узел хранения видео в Интернете](http://www.1vm.ru/html/maker/tosendamovietoavideohostingproviderontheweb.htm)

**В** [Выбор параметра фильма для веб](http://www.1vm.ru/html/maker/choosingamoviesavingsettingfortheweb.htm)-узла

[Сохранение фильма для отправки на веб](http://www.1vm.ru/html/maker/idd_savemoviewizard_page_progressweb.htm)-узел

[Получение сведений об узле хранения видео из Интернета](http://www.1vm.ru/html/maker/idd_savemoviewizard_page_downloadwebshostinfo.htm)

**[Выбор узла хранения видео и вход](http://www.1vm.ru/html/maker/idd_savemoviewizard_page_webhostsignin.htm)** 

[Процедура входа на веб](http://www.1vm.ru/html/maker/idd_logging_in.htm)-узел

[Процедура отправки фильма на веб](http://www.1vm.ru/html/maker/idd_savemoviewizard_page_progresswebupload.htm)-узел

[Завершение работы мастера сохранения фильмов при отправке фильма на веб](http://www.1vm.ru/html/maker/idd_savemoviewizard_page_finishweb.htm)-узел

### **[Устранение неполадок при отправке фильма на веб](http://www.1vm.ru/html/maker/troubleshootingsavingamovietotheweb.htm)-узел**

**В** [Фильм не принят узлом хранения видео](http://www.1vm.ru/html/maker/idd_savemoviewizard_page_uploaderror.htm)

**[Не удается загрузить последние сведения об узле хранения видео из Интернета](http://www.1vm.ru/html/maker/idd_savemoviewizard_page_downloaderror.htm)** 

[Узлы хранения видео отсутствуют в вашей стране или регионе](http://www.1vm.ru/html/maker/idd_savemoviewizard_page_noproviders.htm)

# **[Запись фильма на цифровую видеокамеру](http://www.1vm.ru/html/maker/dvcamcorder.htm)**

**Е [Как выполнить запись фильма на кассету](http://www.1vm.ru/html/maker/torecordamoviebacktotape.htm)** 

 $E$ [Как скопировать фильм с цифровой \(DV\) на аналоговую кассету](http://www.1vm.ru/html/maker/tocopyamovieondvtapetoananalogtape.htm)

**[Выбор цифрового видеоустройства](http://www.1vm.ru/html/maker/choosingadvdevice.htm)** 

**В** [Перемотка кассеты](http://www.1vm.ru/html/maker/idd_publishtodv_page_automanual.htm)

**В**[Запись на кассету](http://www.1vm.ru/html/maker/idd_publishtodv_page_recordingmovie.htm)

[Завершение работы мастера сохранения фильмов при записи на кассету](http://www.1vm.ru/html/maker/idd_publishtodv_page_success.htm)

### **[Устранение неполадок, возникающих при записи фильма на кассету DV](http://www.1vm.ru/html/maker/troubleshootingrecordingamovietodvtape.htm)**

**Е цифровое видеоустройство не найдено** 

**E** [Цифровая камера не поддерживает вход DV In](http://www.1vm.ru/html/maker/idd_publishtodv_page_nodvin.htm)

[Переключение цифровой видеокамеры в режим видеомагнитофона](http://www.1vm.ru/html/maker/idd_publishtodv_page_novcr.htm)

[Отсутствует кассета в цифровой видеокамере](http://www.1vm.ru/html/maker/idd_publishtodv_page_notape.htm)

**E** [Кассета DV защищена от записи](http://www.1vm.ru/html/maker/idd_publishtodv_page_tapeisro.htm)

**В** [Первые несколько секунд фильма не записаны на кассету](http://www.1vm.ru/html/maker/firstsecondsofmovierecordedtotapearemissing.htm)

**[При записи в режиме SP целый фильм не вмещается на кассету](http://www.1vm.ru/html/maker/entiremoviemaynotfitontape.htm)** 

[Размер временного файла фильма превышает ограничение 4 ГБ для системы FAT32](http://www.1vm.ru/html/maker/temporarymoviefileexceedsthefat324gigabytesizelimi.htm)

**[Присвоение имени сохраняемому файлу фильма](http://www.1vm.ru/html/maker/idd_savemovie_page_localdestination.htm)** 

**В** [Выбор настройки для фильма](http://www.1vm.ru/html/maker/idd_savemoviewizard_page_profiles.htm)

### **[Настройка параметров](http://www.1vm.ru/html/maker/configuringoptions.htm)**

# **[Настройка общих параметров](http://www.1vm.ru/html/maker/idd_options_dlg.htm)**

**В** [Как указать имя автора по умолчанию](http://www.1vm.ru/html/maker/tospecifythedefaultauthor.htm)

**Е [Как указать каталог временного хранилища](http://www.1vm.ru/html/maker/tospecifythetemporarystoragelocation.htm)** 

**В как автоматически открыть последний проект при запуске Windows Movie Maker** 

**Е** [Как изменить время интервала сохранения для автоматического восстановления файла](http://www.1vm.ru/html/maker/tochangethesaveintervaltimeforautomaticfilerecover.htm)

**В** [Как автоматически загружать неустановленные кодеки](http://www.1vm.ru/html/maker/toautomaticallydownloaduninstalledcodecs.htm)

[Как сбросить диалоговые окна предупреждений](http://www.1vm.ru/html/maker/toresetwarningdialogs.htm)

**В** [Как удалить все пароли или имена пользователей](http://www.1vm.ru/html/maker/toclearallpasswordsandusernames.htm)

**В** [Как восстановить общие настройки по умолчанию](http://www.1vm.ru/html/maker/torestoredefaultgeneralsettings.htm)

# **[Настройка дополнительных параметров](http://www.1vm.ru/html/maker/idd_options_timeline.htm)**

**Е** [Как указать длительности по умолчанию](http://www.1vm.ru/html/maker/tospecifydefaultdurations.htm)

**В** [Как задать видеоформат](http://www.1vm.ru/html/maker/tosetthevideoformat.htm)

В [Как задать соотношение сторон](http://www.1vm.ru/html/maker/tosettheaspectratio.htm)

**В как задать максимальный размер файла фильма для отправки фильмов по электронной почте** 

**Е [Как восстановить расширенные настройки по умолчанию](http://www.1vm.ru/html/maker/torestoredefaultadvancedsettings.htm)** 

**[Специальные возможности для людей с физическими ограничениями](http://www.1vm.ru/html/maker/accessibilityforpeoplewithdisabilities.htm)**

**В** [Специальные возможности в программе Windows Movie Maker](http://www.1vm.ru/html/maker/accessibilityfeaturesinwindowsmoviemaker.htm)

**[Специальные возможности справки программы Windows Movie Maker](http://www.1vm.ru/html/maker/accessibilityfeaturesinwindowsmoviemakerhelp.htm)**

# **[Сочетания клавиш, используемые в окне справки](http://www.1vm.ru/html/maker/keyboardshortcutsforusingthehelpwindow.htm)**

**Е [Как изменить внешний вид раздела справки](http://www.1vm.ru/html/maker/tochangetheappearanceofahelptopic.htm)** 

**В [Как изменить цвет фона или текста в Справке](http://www.1vm.ru/html/maker/tochangethecolorofthebackgroundortextinhelp.htm)** 

В [Как изменить шрифт в справке](http://www.1vm.ru/html/maker/tochangethefontinhelp.htm)

**[Продукты и услуги корпорации Майкрософт со специальными возможностями](http://www.1vm.ru/html/maker/accessibleproductsandservicesfrommicrosoft.htm)**

**В** [Специальные возможности в системе Microsoft Windows](http://www.1vm.ru/html/maker/accessibilityofmicrosoftwindows.htm)

[Настройка продуктов корпорации Майкрософт для людей с физическими](http://www.1vm.ru/html/maker/adjustingmicrosoftproductsforpeoplewithaccessibili.htm) ограничениями

**В** [Бесплатные учебники с пошаговыми инструкциями](http://www.1vm.ru/html/maker/stepbysteptutorials.htm)

[Документация корпорации Майкрософт в других форматах](http://www.1vm.ru/html/maker/microsoftdocumentationinalternativeformats0.htm)

**В [Вспомогательные технологии для Windows](http://www.1vm.ru/html/maker/assistivetechnologyforwindows.htm)** 

**В** [Служба поддержки для глухих или пользователей с ослабленным слухом](http://www.1vm.ru/html/maker/customerserviceforpeoplewhoaredeaforhardofhearing.htm)

[Получение дополнительных сведений о специальных возможностях](http://www.1vm.ru/html/maker/gettingmoreaccessibilityinformation0.htm)

# **[Глоссарий](http://www.1vm.ru/html/maker/glossary.htm) [Вверх](http://www.1vm.ru/html/maker/index.htm#verh) ↑**